# **申告書Webフォームより申告を行う**

**オンライン申告システム(算定様式なし用)の使い方**

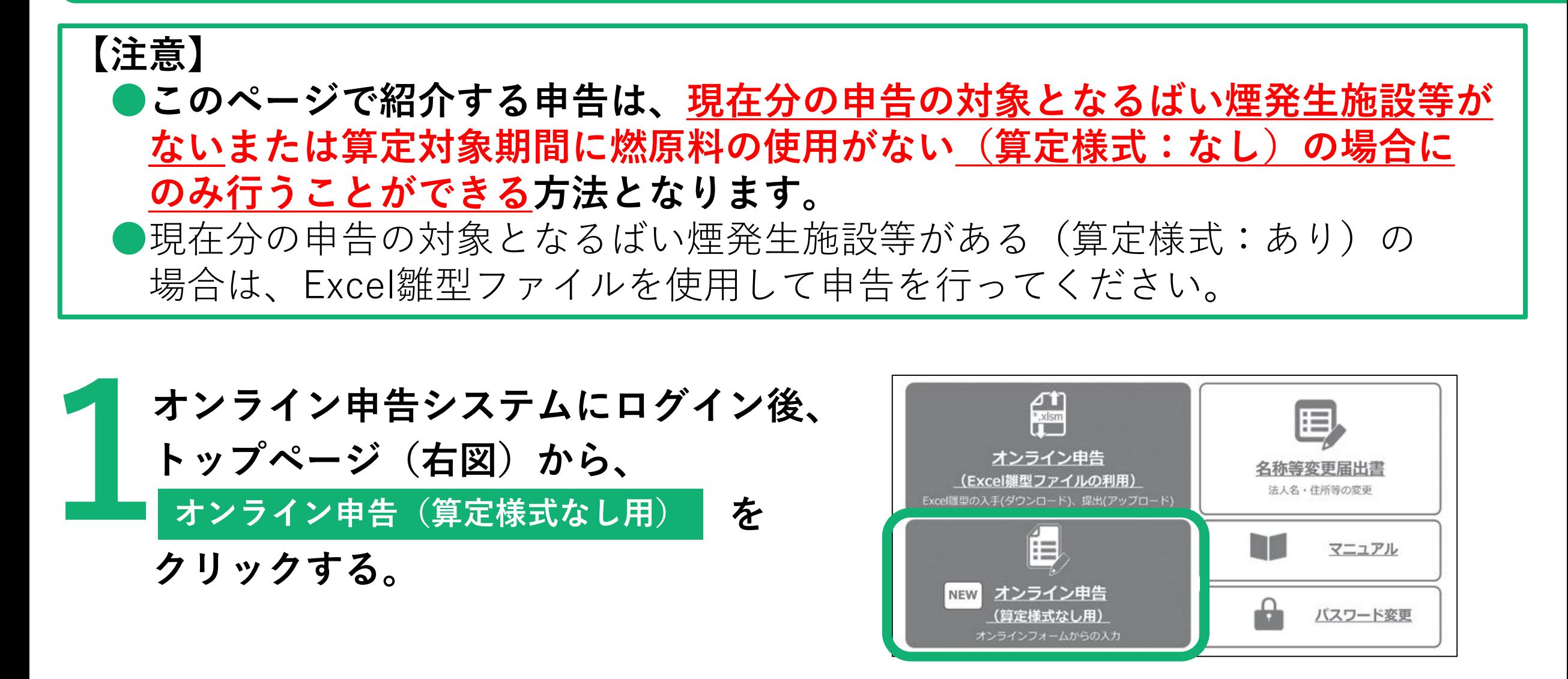

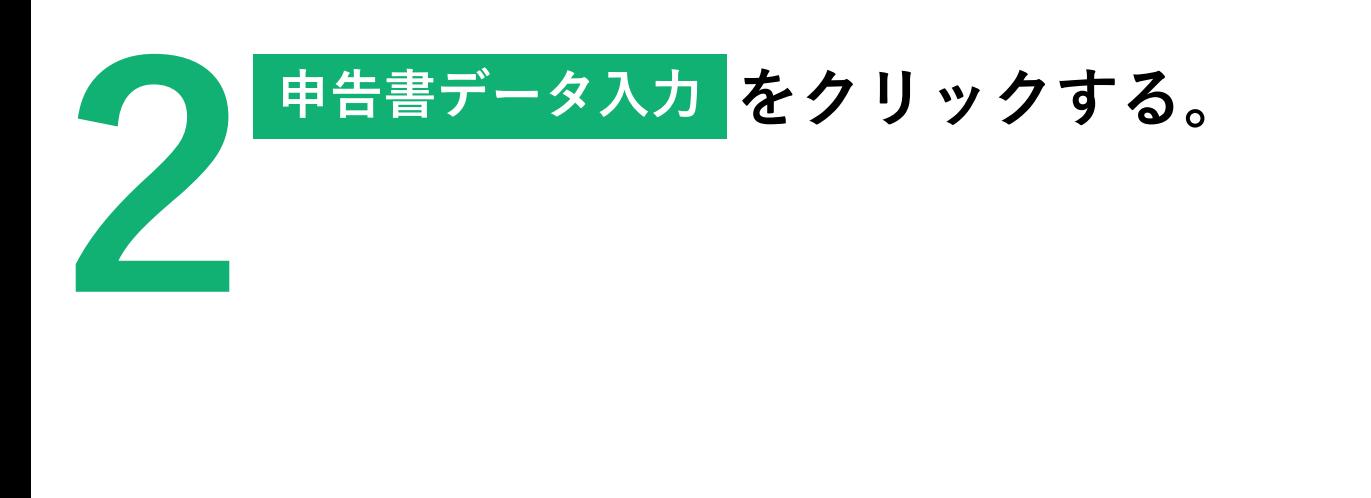

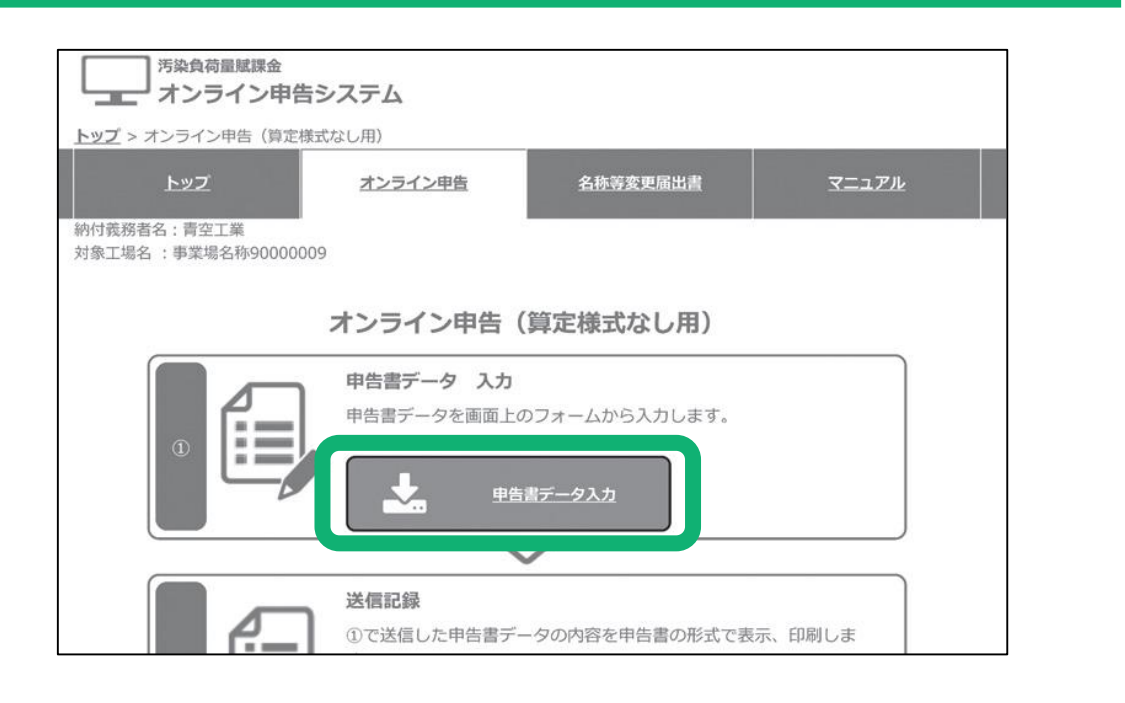

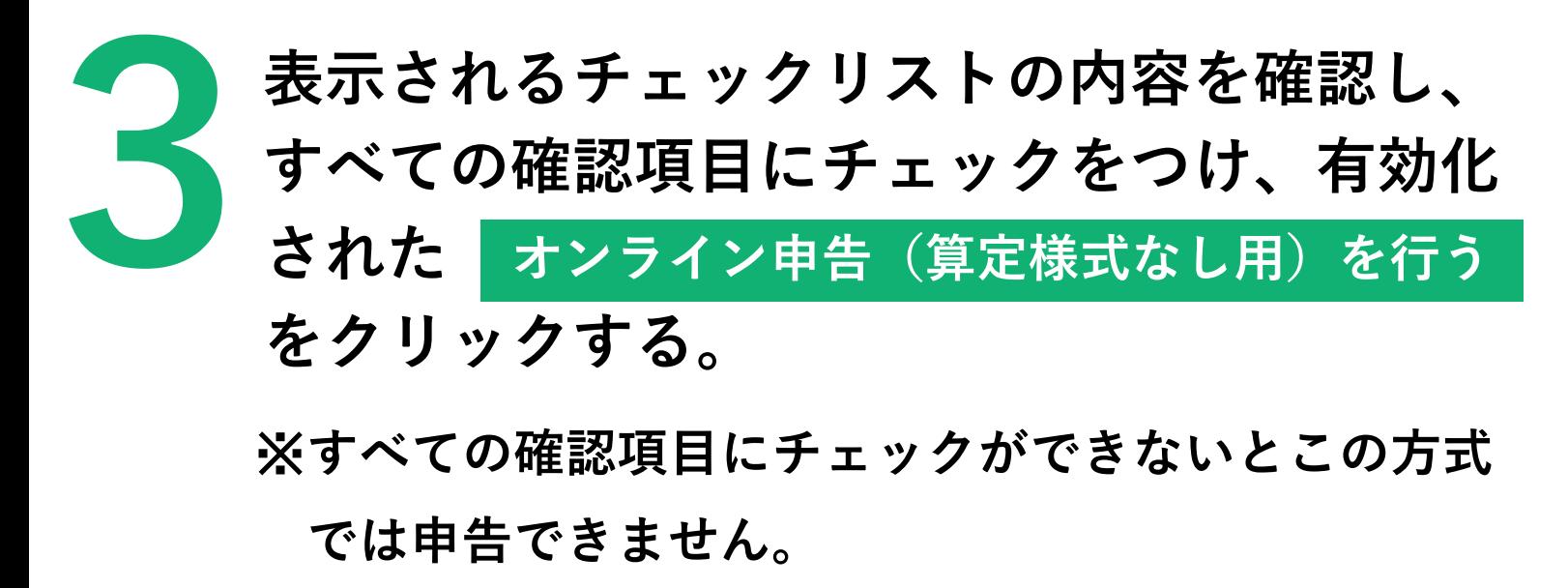

※**すべての確認項目にチェックができない場合は**

**Excel雛型ファイルの方式をご利用ください。**

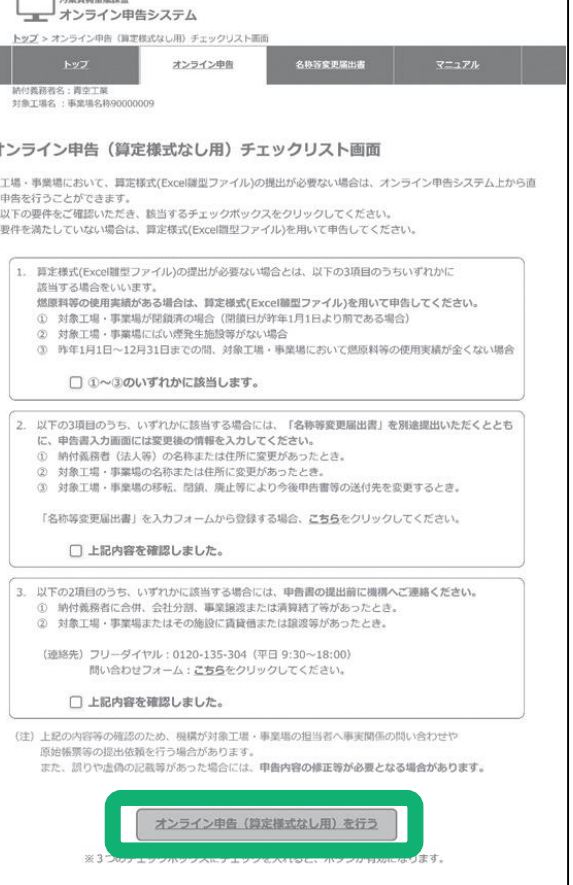

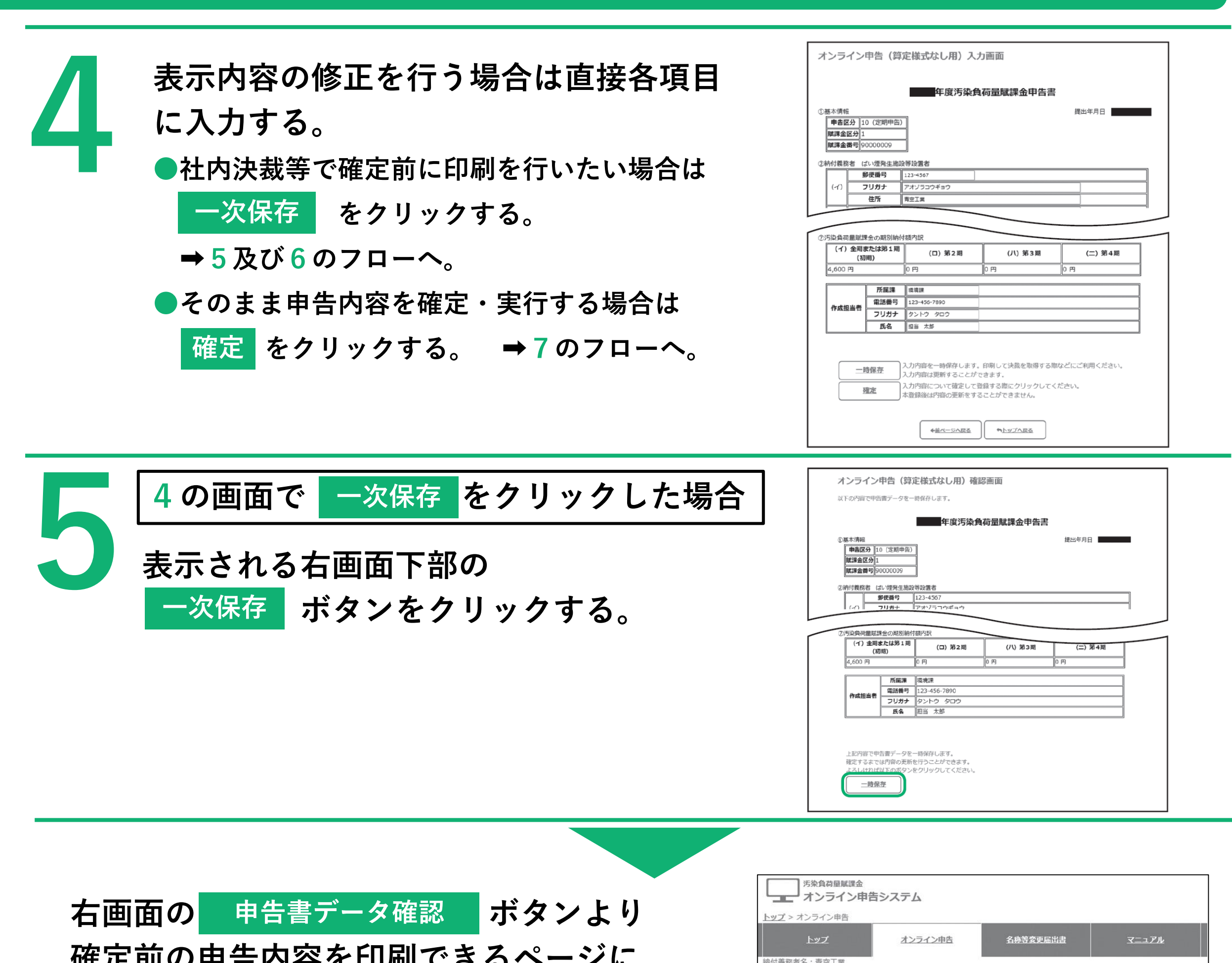

## **確定前の申告内容を印刷できるページに**

**遷移します。**

初19##8日石 - 月王工典<br>対象工場名 :事業場名称90000009

#### オンライン申告 (算定様式なし用) 登録完了画面 (一時保存)

申告書データの登録(一時保存)が完了しました。<br>以下のボタンより、登録したデータを申告書の形式で確認、印刷することができます。

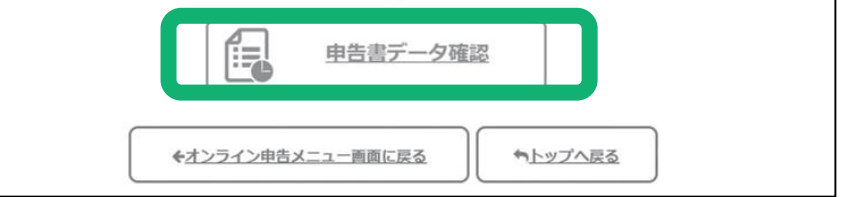

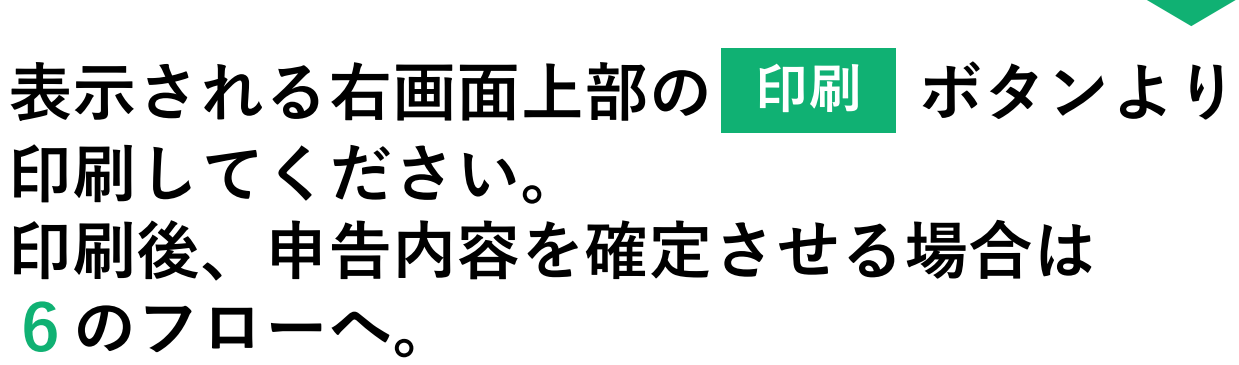

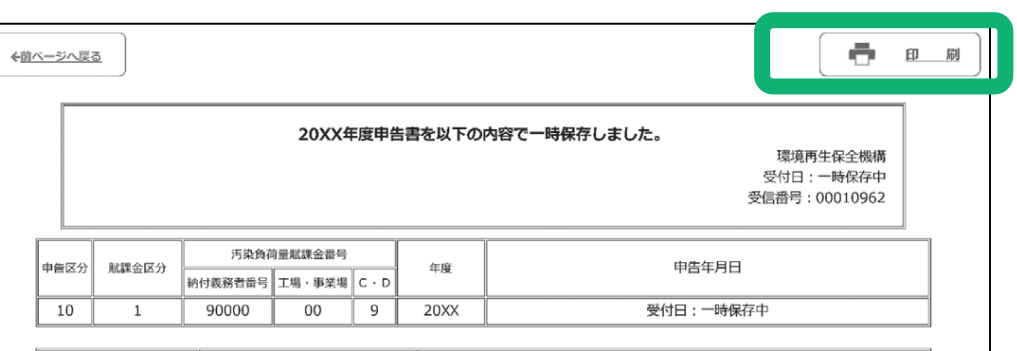

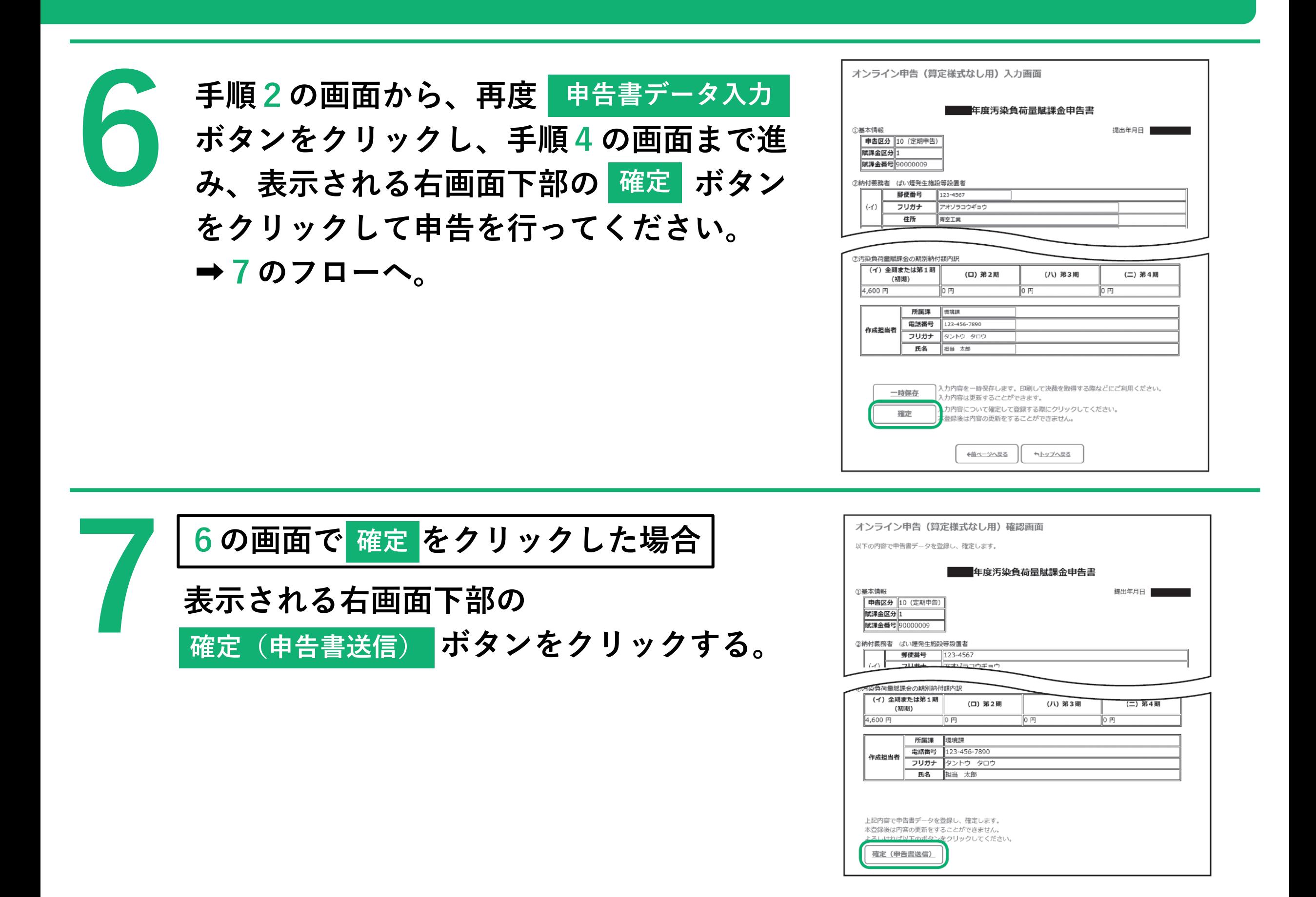

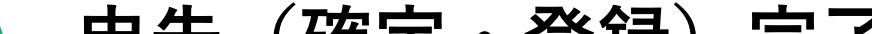

● 7の画面で正常に申告が完了したら、右画面が表示 されます。

### **申告(確定・登録)完了**

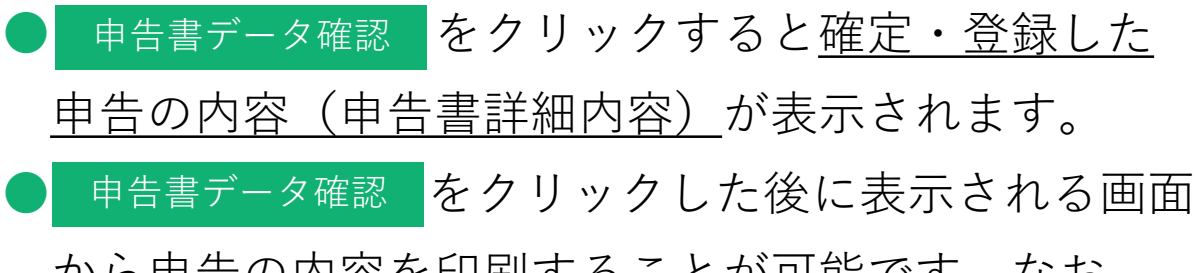

から申告の内容を印刷することが可能です。なお、 手順**9**のフローから印刷することも可能です。

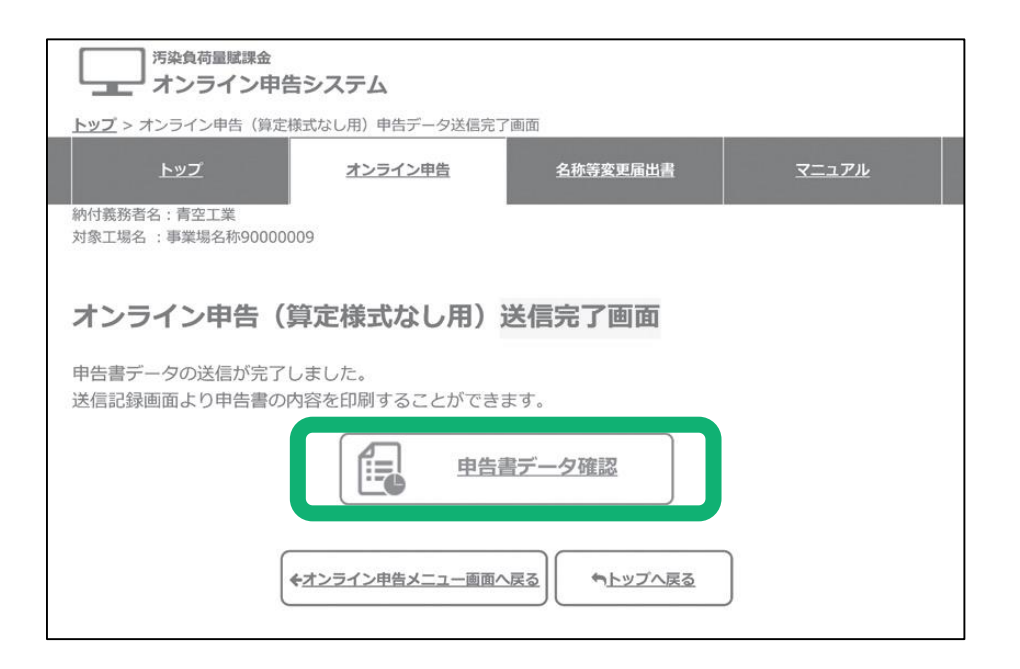

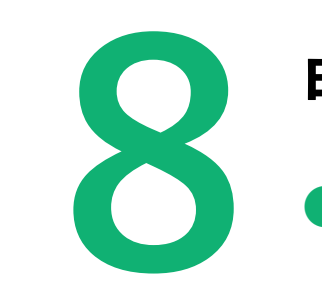

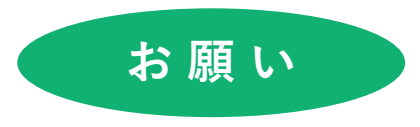

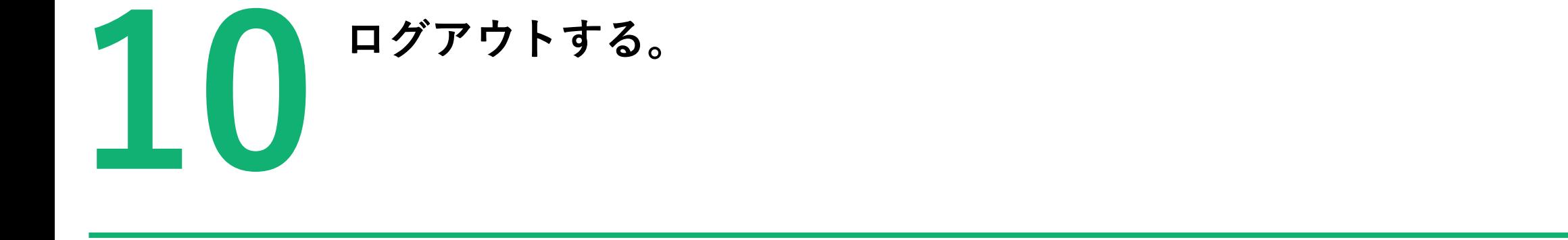

### **●送信した申告に誤りがあった場合は、以下のお問い合わせフォームからご連絡ください。 (https://www.erca.go.jp/fukakin/tokusetsu/contact/)**

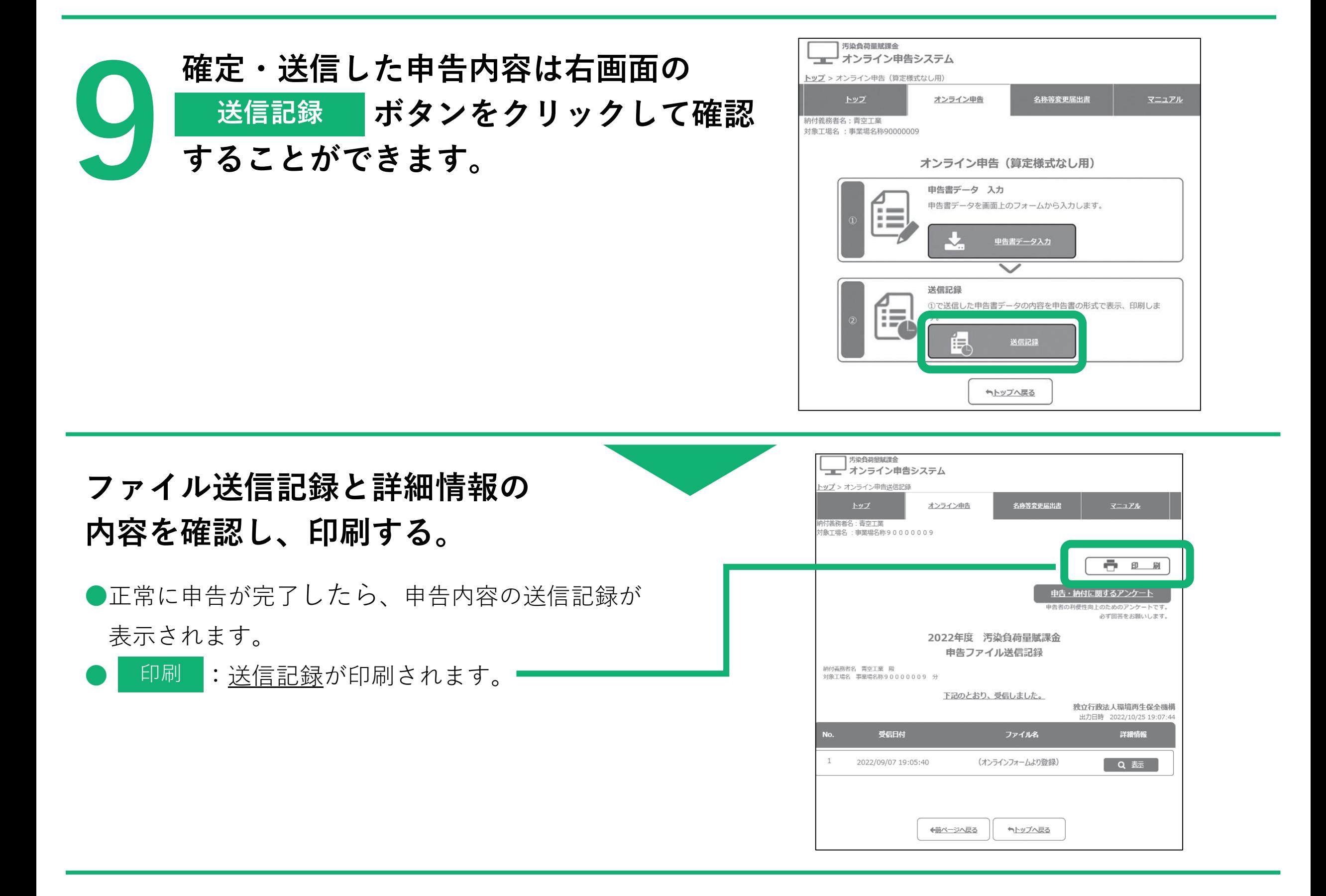